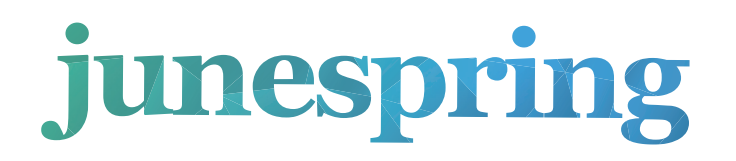

*www.june@junespringmultimedia.com* email us at *june@junespringmultimedia.com* or *customercare@junespringmultimedia.com* or call us Please feel free to provide additional details and if you would like to go through any points with us, at (US) **408.600.2621**, (CA) **416.858.3811**, (AU) **08.6102.5588** and (PH) **6332.263.2866**.

**Tips for Great Uploads**

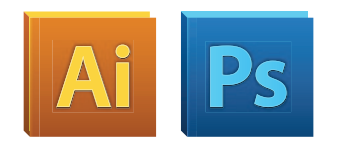

Please remember to keep all important information, like names, addresses, phone numbers or logos at least .137" from the edge, within the safe margin (represented by the blue line) to ensure that they aren't cut off when your document is trimmed.

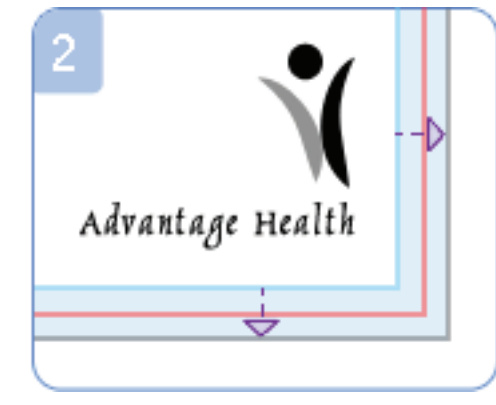

## 1 **Use Our Photoshop and Illustrator Templates**

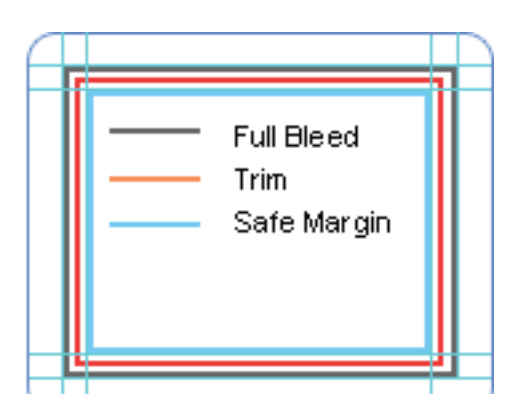

## 2 **Be Aware of Trim and Bleed**

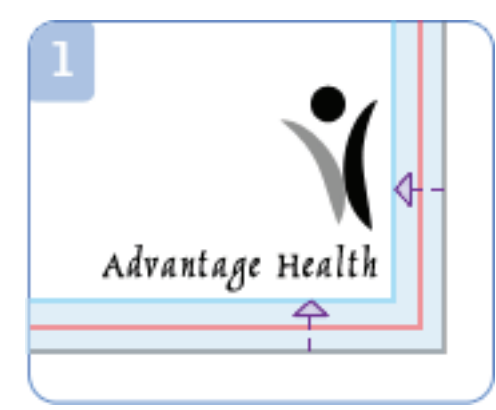

For optimal results, please use our pre-sized product templates which show trim, safe margin and bleed lines for Adobe Products.

Please note: It is especially important to save your file with the "Guides" layer turned "OFF"; otherwise, the guides will print.

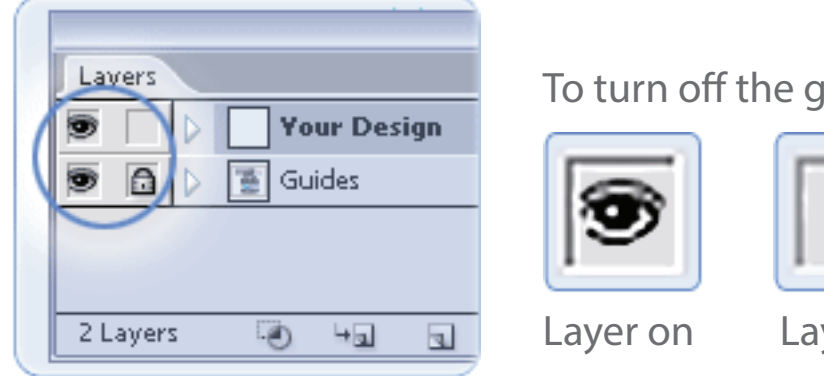

To turn off the guides, click on the eyeball in the layers-"guides" menu.

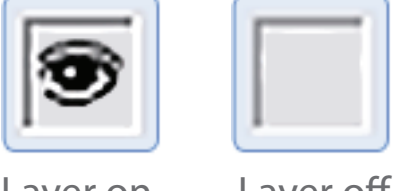

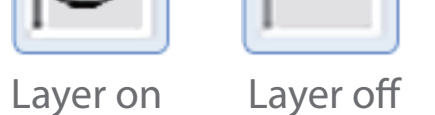

When possible, use vector graphics created in a desktop publishing program. Vector images are different from photos because they use mathematical equations to define each component of the image. Vector graphics retain high image quality at any size.

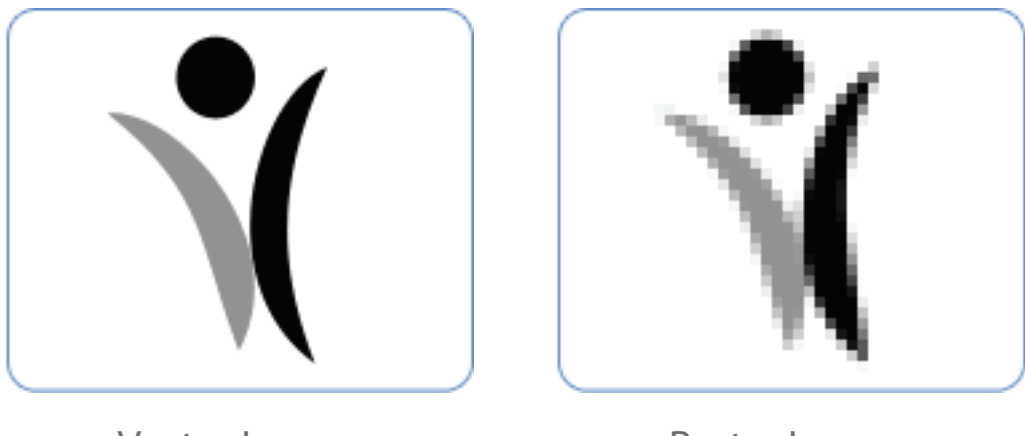

Vector Image Raster Image

Text can be converted to curves (paths) in some graphics programs. This will fix upload errors that result when fonts cannot be embedded in your file. In Illustrator, you can simply select the font and then use the Create Outlines command (Shift+Control+O). Following this easy step will help ensure that your text prints clearly.

Also, to prevent an unwanted white border from showing at the edge of your document, be sure to extend any background colors or design elements all the way to the edge. Please do not use crop marks as they are not compatible with our upload process.

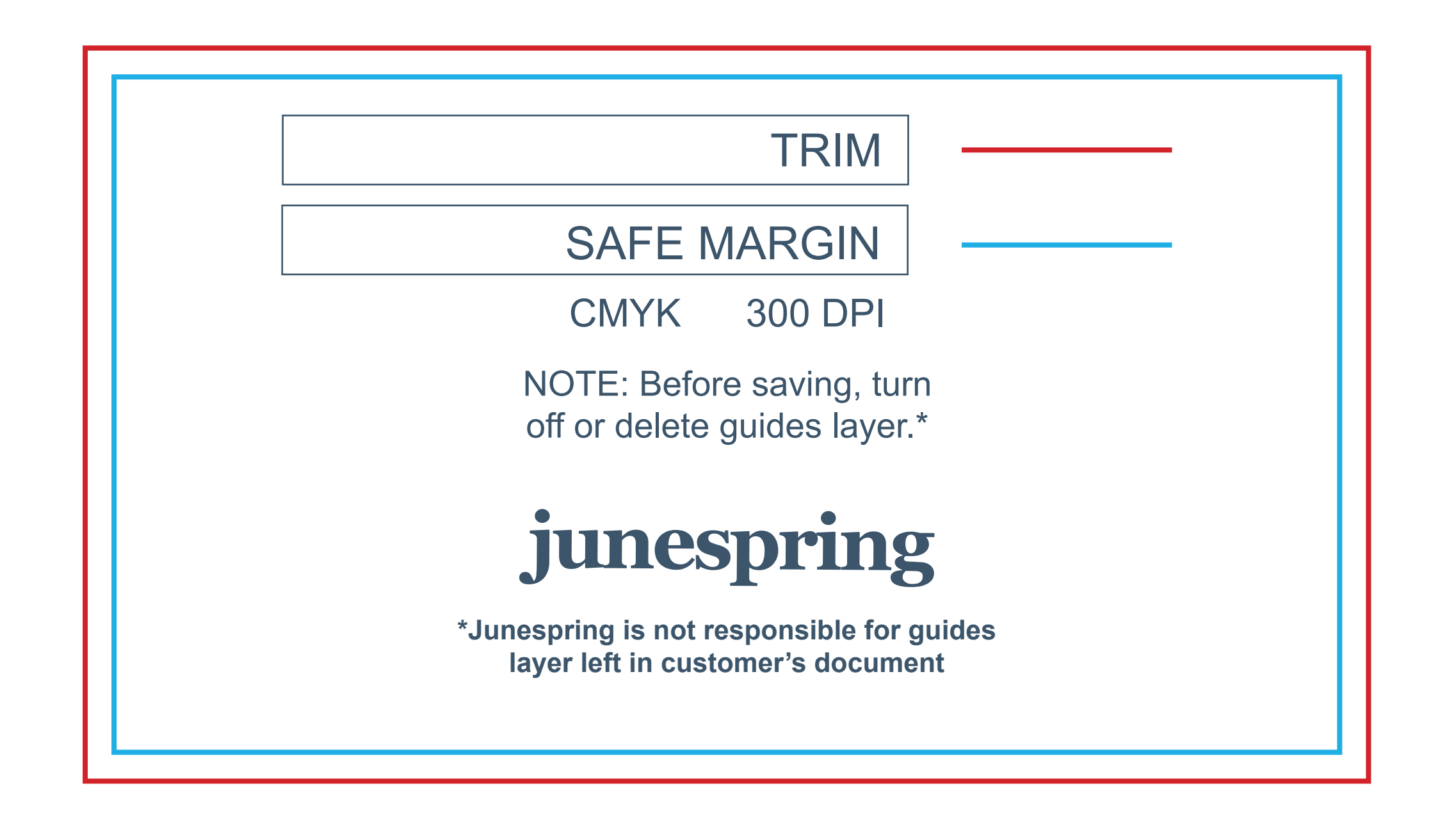

## 3 **Design in CMYK**

Since computer monitors use a different color definition (RGB) than that used by professional printers (CMYK), you should convert your document to use the CMYK color definition to achieve the most accurate color results. If your software allows, use "CMYK: Web Coated (SWOP) V2" to see the most accurate representation of the final printed colors.

#### 4 **Use Vector Art**

#### 5 **Convert Text to Curves in Illustration Software**

If you are designing your own document and are not able to use one of our templates, please follow the instructions below.

# **Business Card Printing Guide**